# <span id="page-0-0"></span>Manuale utente Amazfit Band 5

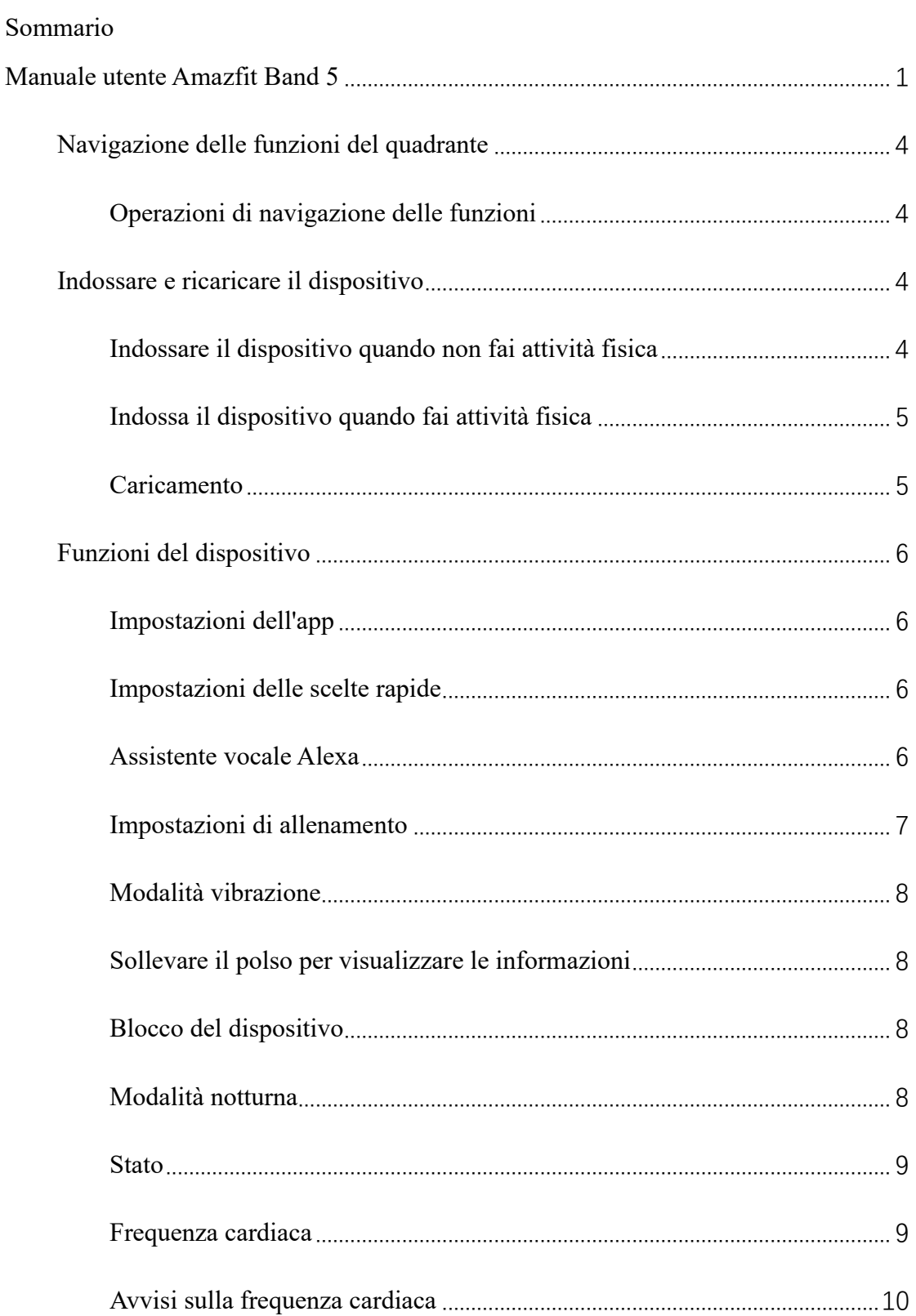

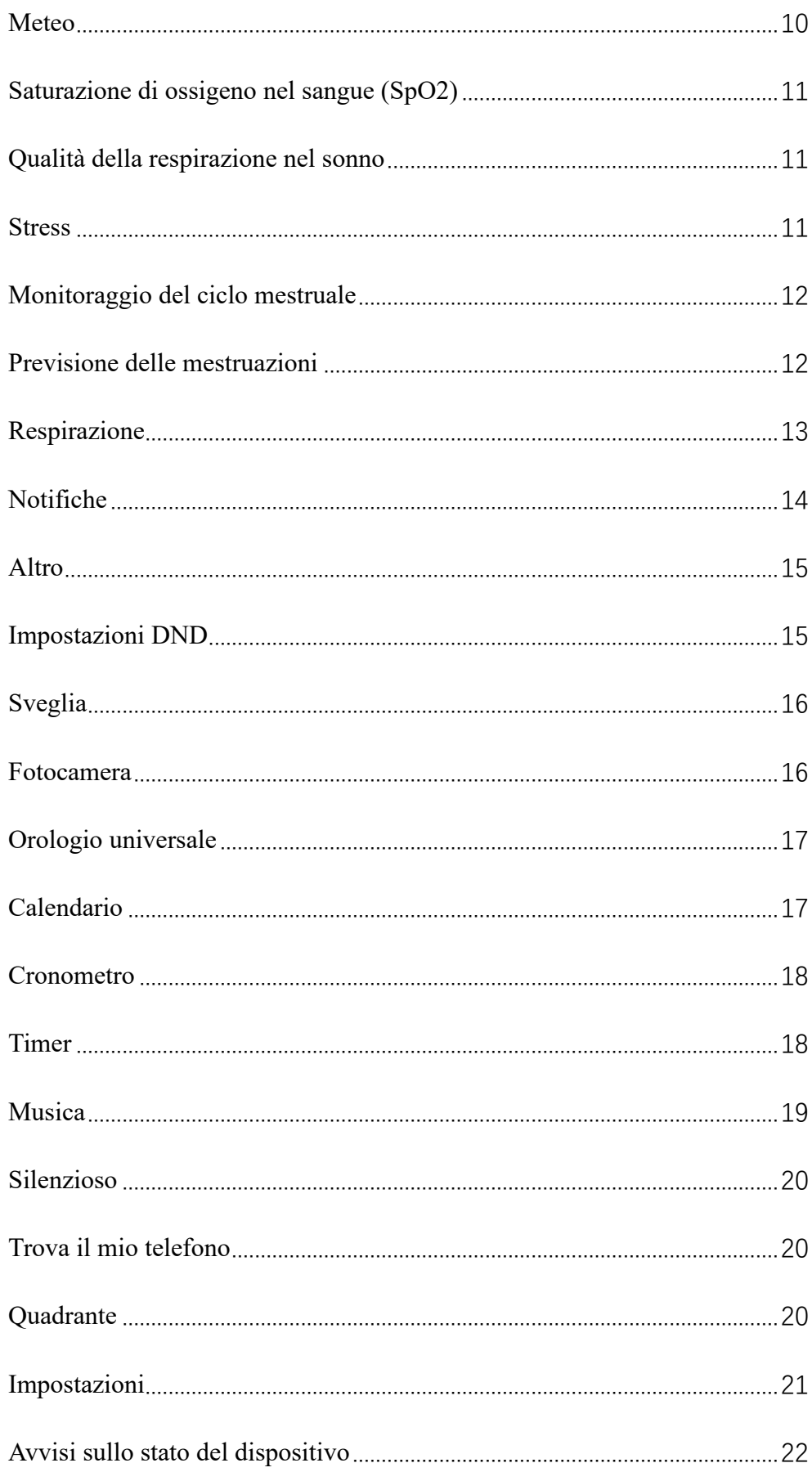

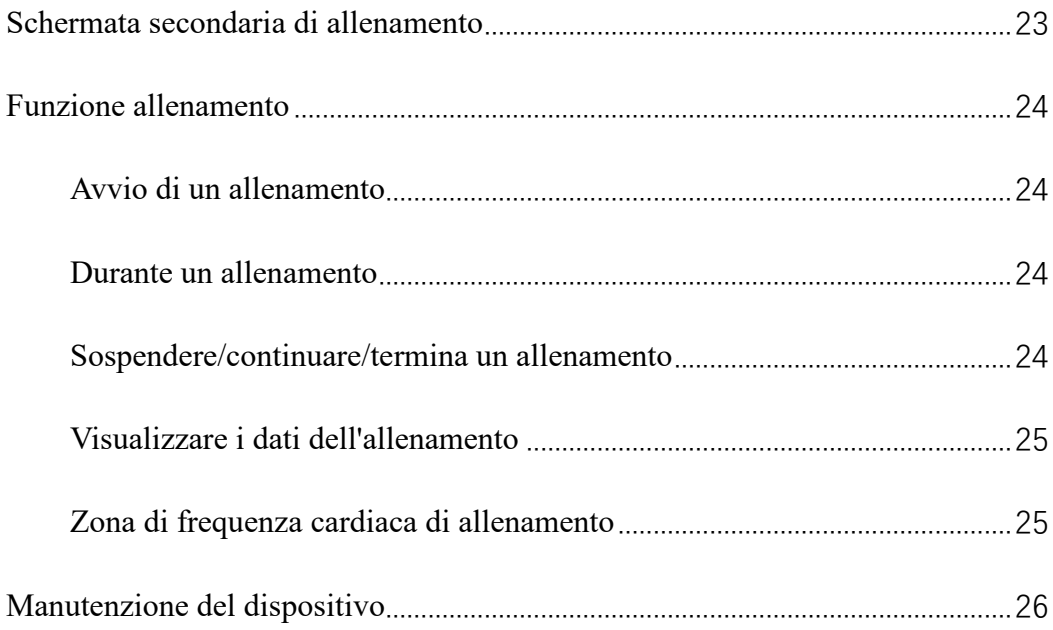

# <span id="page-3-0"></span>**Navigazione delle funzioni del quadrante**

# <span id="page-3-1"></span>**Operazioni di navigazione delle funzioni**

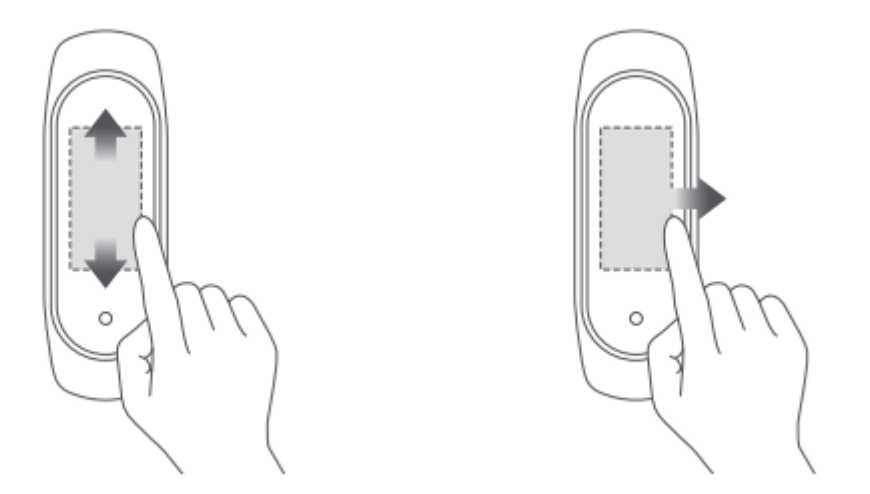

#### **Nella pagina del quadrante:**

- Scorri verso l'alto/il basso per accedere ai menu di livello 1 e tocca lo schermo per visualizzare l'app, oppure premi il pulsante del dispositivo per tornare alla pagina del quadrante.
- Scorri verso sinistra/destra per mostrare le scelte rapide e visualizzare i dettagli dell'app.

### **Nella pagina dei dettagli dell'app:**

- Scorri verso destra o premi il pulsante del dispositivo per tornare alla pagina di livello superiore.
- Scorri verso sinistra/destra sulla pagina dei dettagli dell'app per passare da un'app all'altra e premi il pulsante del dispositivo per tornare alla pagina del quadrante.

# <span id="page-3-2"></span>**Indossare e ricaricare il dispositivo**

# <span id="page-3-3"></span>**Indossare il dispositivo quando non fai attività fisica**

Quando non fai attività fisica, ti consigliamo di indossare il dispositivo a una distanza di un dito dal polso, con una tensione adeguata, per garantire che il sensore ottico della frequenza cardiaca funzioni correttamente.

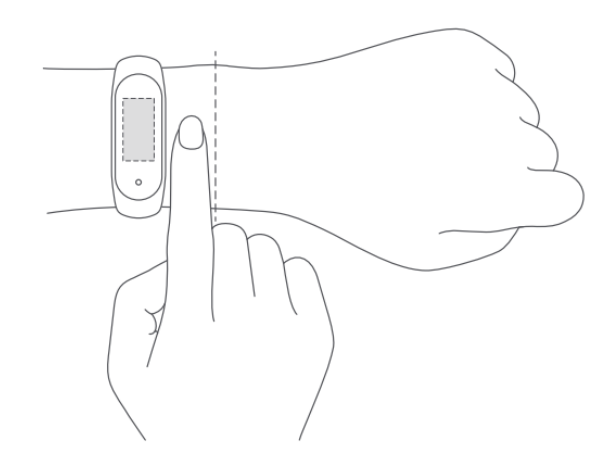

# <span id="page-4-0"></span>**Indossa il dispositivo quando fai attività fisica**

Durante l'attività fisica, ti consigliamo di indossare il dispositivo con una tensione di chiusura comoda, per assicurarti che sia a stretto contatto con la pelle e non scivoli. Indossa il dispositivo alla tensione appropriata e assicurati che non scivoli sulla pelle.

# <span id="page-4-1"></span>**Caricamento**

- 1. Collega il connettore USB della base di ricarica al caricabatterie del telefono o alla porta USB del PC.
- 2. Allinea i punti di contatto metallici sul dispositivo ai perni dorati sulla base di ricarica magnetica. Non è necessario smontare il dispositivo per la ricarica.
- 3. Quando il dispositivo è posizionato correttamente nella base di ricarica, sullo schermo viene visualizzata un'icona di ricarica per indicare che la ricarica è in corso.

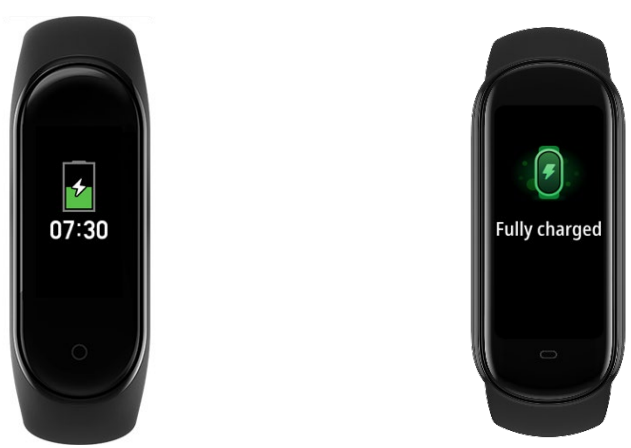

- Puoi visualizzare l'ora, gli avvisi di chiamata in arrivo e le notifiche delle app durante la ricarica.
- Ti consigliamo di ricaricare il dispositivo con un caricabatterie per telefono tradizionale o tramite una porta USB del PC.

# <span id="page-5-0"></span>**Funzioni del dispositivo**

# <span id="page-5-1"></span>**Impostazioni dell'app**

Puoi ordinare o mostrare/nascondere i menu di livello 1 sul dispositivo. Per personalizzare le app sullo schermo in base alle tue preferenze personali, vai nelle impostazioni Profilo > Amazfit Band 5 > Visualizzazione nell'app associata e seleziona gli elementi dell'app da visualizzare sullo schermo.

# <span id="page-5-2"></span>**Impostazioni delle scelte rapide**

Puoi aggiungere o eliminare scelte rapide o modificare la loro sequenza. Per personalizzare le scelte rapide sullo schermo in base alle tue preferenze personali, vai nelle impostazioni Profilo > Amazfit Band 5 > Scelte rapide nell'app associata e seleziona i menu di scelte rapide da visualizzare sullo schermo.

### <span id="page-5-3"></span>**Assistente vocale Alexa**

L'assistente vocale Alexa ti consente di chiedere informazioni sul meteo, impostare la sveglia e aggiungere promemoria con comandi vocali.

Prima di utilizzare l'assistente vocale, vai in **Profilo** > Aggiungi account > Amazon nell'app associata e inserisci l'account Amazon e la password nella pagina di autorizzazione per completare l'autorizzazione. Dopo l'autorizzazione, scorri verso destra sulla pagina del quadrante per andare alla pagina di Alexa.

Ad esempio, se desideri chiedere informazioni sul meteo, di' "Alexa, che tempo fa?" ad Alexa. Alexa risponderà con le informazioni meteorologiche.

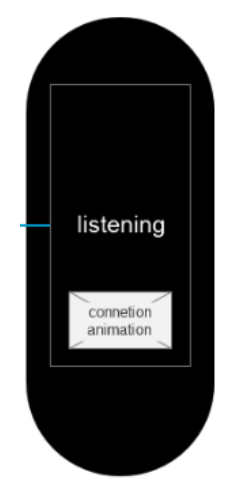

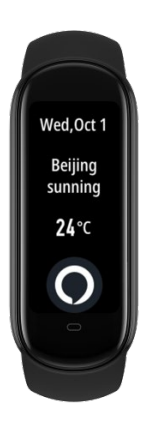

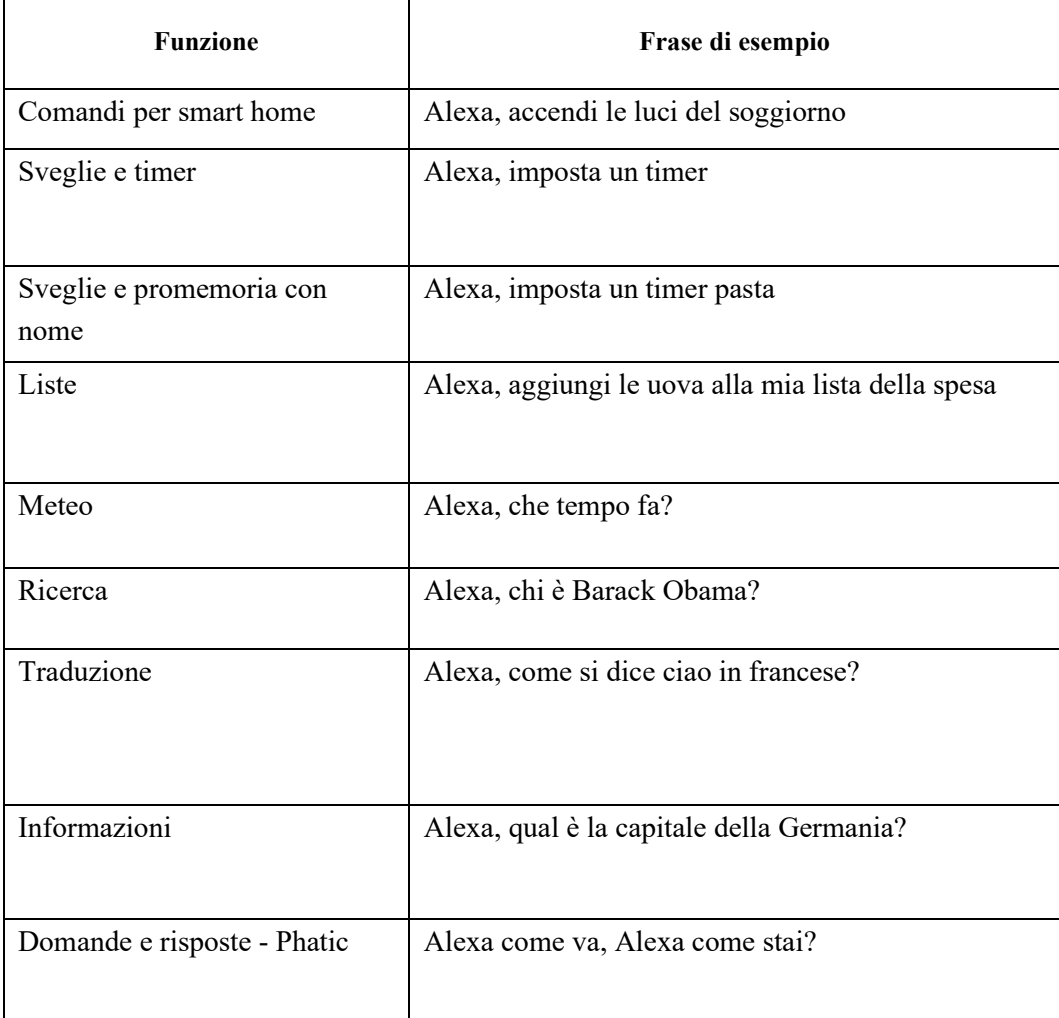

Alexa supporta le funzioni elencate nella tabella seguente.

# <span id="page-6-0"></span>**Impostazioni di allenamento**

Puoi aggiungere o eliminare sport o regolarne la sequenza. Per personalizzare gli sport in base alle tue preferenze personali, vai in **Profilo** > Amazfit Band 5 > Impostazioni di allenamento nell'app associata e seleziona gli sport da visualizzare sullo schermo.

#### <span id="page-7-0"></span>**Modalità vibrazione**

Le funzioni che supportano gli avvisi con vibrazione vengono visualizzate nella pagina della modalità di vibrazione. Inizialmente, viene utilizzata la modalità predefinita. Puoi aggiungere modalità di vibrazione personalizzate toccando lo schermo del telefono a durate diverse.

Per personalizzare la modalità di vibrazione in base alle tue preferenze personali, vai in Profilo > Amazfit Band 5 > Vibrazione nell'app associata e imposta la modalità di vibrazione come richiesto.

#### <span id="page-7-1"></span>**Sollevare il polso per visualizzare le informazioni**

Quando questa funzione è abilitata nell'app associata, lo schermo del dispositivo viene attivato quando sollevi il polso e lo giri verso di te. Puoi scegliere tra sensibilità di attivazione dello schermo normale e sensibile e impostare quando questa funzione è abilitata.

#### <span id="page-7-2"></span>**Blocco del dispositivo**

Quando questa funzione è abilitata nell'app associata, lo schermo del dispositivo viene bloccato se togli il dispositivo dal polso. Per impostazione predefinita, questa funzione è disabilitata. Viene abilitata dopo aver impostato la password di sblocco. Per configurare questa funzione, vai in  $Profilo > Amazfit$  Band  $5 > Blocco$  dispositivo nell'app associata. Qui puoi abilitare o disabilitare questa funzione e modificare la password.

#### <span id="page-7-3"></span>**Modalità notturna**

Quando questa funzione è abilitata nell'app associata, la luminosità dello schermo viene abbassata automaticamente quando lo schermo del dispositivo viene acceso di notte. Il periodo iniziale di attivazione della modalità notturna è dalle 19:00 alle 7:00 del giorno successivo. Puoi regolare il periodo in base alle tue esigenze. Per configurare la modalità notturna, vai in **Profilo** > **Amazfit Band 5** > **Modalità** notturna. Qui puoi abilitare o disabilitare la modalità notturna e modificare il periodo di attivazione.

### <span id="page-8-0"></span>**Stato**

Puoi visualizzare dati in tempo reale, come passi, distanza, calorie e avvisi di inattività nella pagina di stato dettagliata. Puoi scorrere verso il basso per visualizzare i passi degli ultimi sette giorni.

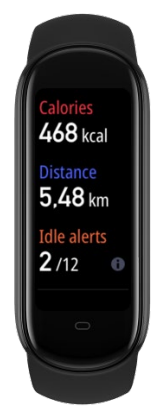

### <span id="page-8-1"></span>**Frequenza cardiaca**

Misura singola

Puoi misurare la tua frequenza cardiaca nella pagina dei dettagli della frequenza cardiaca. Se la misurazione riesce correttamente, viene visualizzata la frequenza cardiaca; se non riesce, viene visualizzato il messaggio "Impossibile misurare". Indossa il dispositivo correttamente per assicurarti che la misurazione della frequenza cardiaca riesca. Quando viene visualizzato un valore nella pagina della frequenza cardiaca, scorri verso il basso per visualizzare lo stato della frequenza cardiaca, come elencato di seguito.

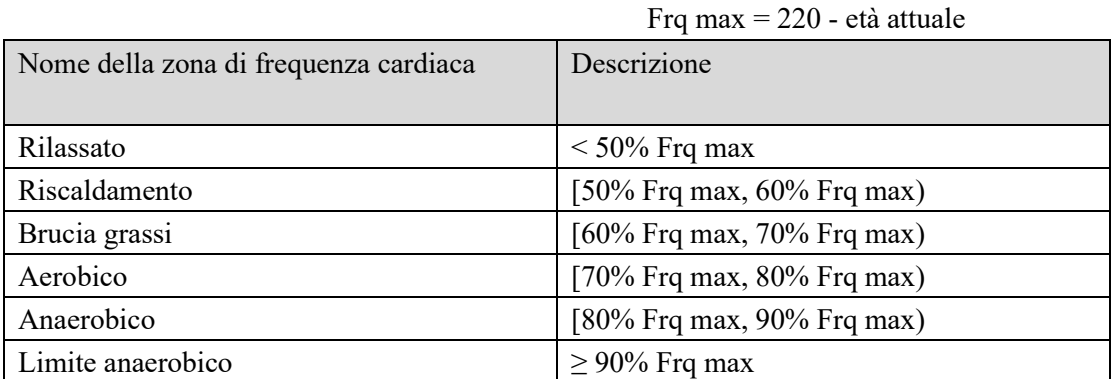

#### **Regole di classificazione e descrizioni delle zone di frequenza cardiaca**

Monitoraggio continuo della frequenza cardiaca

Il dispositivo supporta il monitoraggio continuo della frequenza cardiaca. Vai in Profilo > Amazfit Band 5 > Monitoraggio salute nell'app associata per abilitare il rilevamento

automatico della frequenza cardiaca. Puoi impostare la frequenza di rilevamento su 1 minuto, 5 minuti, 10 minuti o 30 minuti.

Dopo aver completato le impostazioni, indossa il dispositivo, e questo monitorerà automaticamente la tua frequenza cardiaca. Puoi visualizzare i dettagli nella pagina dei dettagli della frequenza cardiaca.

#### <span id="page-9-0"></span>**Avvisi sulla frequenza cardiaca**

Vai in  $Profilo > Amazfit$  Band  $5 > Montoraggio$  salute nell'app associata per abilitare la funzione di avviso della frequenza cardiaca. Quando la tua frequenza cardiaca raggiunge la soglia di avviso e non hai svolto un allenamento intenso negli ultimi 10 minuti, il dispositivo vibra per avvisarti. Puoi impostare il valore dell'avviso in base alle tue esigenze.

#### <span id="page-9-1"></span>**Meteo**

Puoi visualizzare il meteo di oggi e le previsioni per i prossimi giorni nella pagina del tempo.

Mantieni la connessione Bluetooth tra il telefono e il dispositivo, perché il telefono deve inviare le informazioni meteo al dispositivo.

Inoltre, il telefono invia al dispositivo gli avvisi meteo ricevuti. Vai alle impostazioni  $Profilo > Amazfit$  Band  $5 > Meteo$  nell'app associata, quindi abilita gli avvisi meteo nell'app associata.

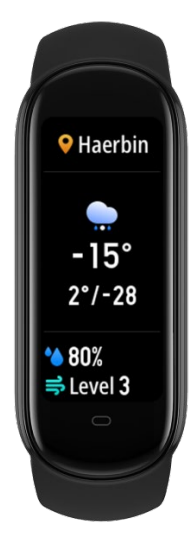

#### <span id="page-10-0"></span>**Saturazione di ossigeno nel sangue (SpO2)**

Puoi misurare la SpO2 corrente nella pagina dei dettagli della SpO2. Se la misurazione riesce correttamente, viene visualizzato il valore corrente della SpO2; se non riesce, viene visualizzato il messaggio "Impossibile misurare". Per garantire una misurazione corretta, segui queste istruzioni durante la misurazione: indossa il dispositivo ben stretto, in modo da avere un adeguato senso di pressione sul polso. Posiziona il braccio su un tavolo o su una superficie solida, con lo schermo del dispositivo rivolto verso l'alto. Durante la misurazione non muoverti e rimani concentrato su quello che stai facendo.

Puoi visualizzare la cronologia della misurazione della SpO2 toccando l'icona nell'angolo in alto a destra della pagina home dell'app, quindi andando in Tutti i dati > SpO<sub>2</sub>.

#### <span id="page-10-1"></span>**Qualità della respirazione nel sonno**

Amazfit Band 5 può monitorare la tua SpO2 quando dormi per aiutarti a calcolare un punteggio di qualità della respirazione durante il sonno e stabilire buone abitudini di sonno.

Per abilitare la funzione di monitoraggio della qualità della respirazione durante il sonno, vai in  $Profilo > Amazfit$  Band  $5 > Monitoraggio$  salute nell'app associata. Dopo che i dati di monitoraggio sono stati sincronizzati con l'app, puoi toccare l'icona nell'angolo in alto a destra della pagina home dell'app, quindi scegliere Tutti i dati > Sonno per visualizzare i dati.

Nota: il dispositivo memorizza solo i dati di analisi della qualità della respirazione durante il sonno della notte precedente. Dopo esserti svegliato il giorno successivo, devi sincronizzare i dati con l'app associata.

#### <span id="page-10-2"></span>**Stress**

#### Misura singola

Puoi misurare il tuo stress nella pagina dei dettagli dello stress. Se la misurazione riesce correttamente, viene visualizzato il valore dello stress; se non riesce, viene visualizzato il messaggio "Impossibile misurare". Indossa il dispositivo correttamente e non muoverti per assicurarti che la misurazione riesca. Quando viene visualizzato un valore nella pagina di misurazione dello stress, scorri verso il basso per visualizzare lo stato dello stress come mostrato di seguito.

#### Misurazione continua

Il dispositivo supporta il monitoraggio continuo dello stress. Vai in Profilo > Amazfit Band  $5 >$  Monitoraggio salute nell'app associata per abilitare la funzione di monitoraggio della pressione per tutto il giorno.

Dopo aver completato le impostazioni, indossa il dispositivo, che monitorerà automaticamente lo stress a riposo. Puoi visualizzare i dettagli nella pagina dei dettagli della frequenza cardiaca.

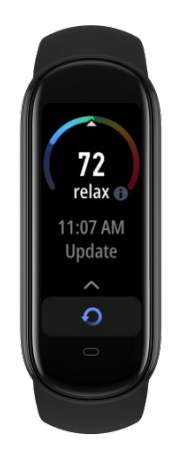

### <span id="page-11-0"></span>**Monitoraggio del ciclo mestruale**

### <span id="page-11-1"></span>**Previsione delle mestruazioni**

Puoi compilare le impostazioni iniziali di monitoraggio del ciclo mestruale nella pagina Enjoy dell'app. Dopo aver selezionato le voci di impostazione, puoi visualizzare e salvare lo stato selezionato delle mestruazioni nella pagina dei dettagli visualizzata. Tocca il pulsante di modifica sotto il calendario per aggiungere le mestruazioni o tocca il pulsante delle impostazioni nell'angolo in alto a destra per abilitare gli avvisi delle mestruazioni.

Dopo aver completato le impostazioni dell'app, puoi visualizzare lo stato corrente delle mestruazioni, inclusi i promemoria di testo sull'inizio delle mestruazioni, nella pagina Monitoraggio del ciclo mestruale del dispositivo come mostrato nella figura seguente:

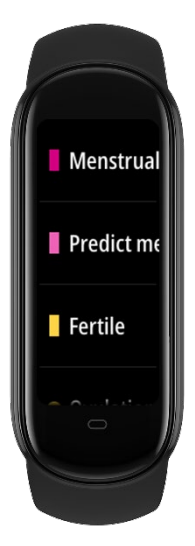

Registrazione o interruzione delle mestruazioni

Durante il periodo delle mestruazioni, puoi avviare o terminare rapidamente la registrazione delle mestruazioni sul dispositivo. Un registro accurato delle mestruazioni può migliorare l'accuratezza della previsione delle mestruazioni del dispositivo.

**•** Avvisi

Puoi abilitare l'avviso delle mestruazioni e l'avviso del giorno dell'ovulazione nella pagina Monitoraggio del ciclo mestruale nell'app associata. Quando questi avvisi sono stati abilitati, il dispositivo vibra all'ora preimpostata.

# <span id="page-12-0"></span>**Respirazione**

L'allenamento alla respirazione è disponibile seguendo l'effetto dinamico nella pagina dei dettagli sulla respirazione. Durante l'allenamento, una barra di avanzamento nell'area inferiore mostra la durata totale (un minuto per impostazione predefinita), che può essere impostata sulla pagina home della respirazione come mostrato nella figura seguente:

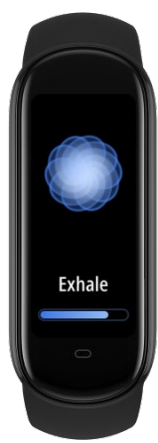

### <span id="page-13-0"></span>**Notifiche**

#### **Attivazione delle notifiche**

Per utilizzare la funzione di notifica, è necessario abilitare gli avvisi nell'app associata e mantenere attiva la connessione tra il dispositivo e il telefono.

Per i dispositivi iOS, devi associare il dispositivo e il telefono tramite Bluetooth per ricevere le notifiche.

Per i dispositivi Android, devi aggiungere l'app alla whitelist o all'elenco di avvio automatico per mantenere l'app sempre in esecuzione in background, in modo che il dispositivo non venga disconnesso dall'app. Il metodo per abilitare le notifiche varia in base al sistema operativo del telefono. Vai in  $Profilo > Amazfit$  Band  $5 > Esegui$  in background e abilita le notifiche come richiesto.

#### **Visualizzazione delle notifiche**

Quando ricevi una notifica, il dispositivo vibra e visualizza automaticamente la notifica. Per visualizzare la cronologia delle notifiche, scorri verso l'alto sulla pagina del quadrante fino al menu delle notifiche.

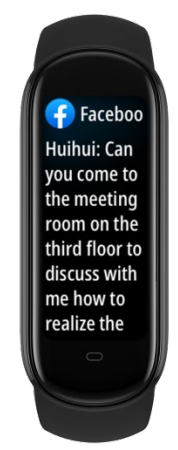

#### **Eliminazione/cancellazione delle notifiche**

Il dispositivo memorizza un massimo di 10 notifiche. Quando ricevi un'ulteriore notifica, la prima viene automaticamente eliminata. .

- 1. Scorri verso il basso sulla prima notifica per visualizzare la pagina di cancellazione delle notifiche e tocca per eliminare tutte le notifiche.
- 2. Puoi anche scorrere verso l'alto nella pagina dell'elenco delle notifiche per visualizzare la pagina di cancellazione delle notifiche e toccare per eliminare tutte le notifiche.

### **FAQ relative alle notifiche**

Ho abilitato gli avvisi dei messaggi di WhatsApp e Facebook, ma il dispositivo non li riceve. Perché?

Gli avvisi dei messaggi da software come WhatsApp e Facebook possono essere ricevuti solo quando sono soddisfatte le seguenti condizioni:

1) È possibile ricevere messaggi sulla barra delle notifiche del telefono. Altrimenti, vai alle impostazioni di sistema e attiva le notifiche di WhatsApp e Facebook.

2) Il dispositivo è sempre connesso al telefono e il Bluetooth è sempre abilitato.

Se il problema persiste, prova a riavviare il Bluetooth sul telefono.

# <span id="page-14-0"></span>**Altro**

Il menu Altro include le seguenti funzioni: DND, sveglia, fotocamera, musica, cronometro, timer, trova dispositivo, orologio universale, quadrante e impostazioni.

# <span id="page-14-1"></span>**Impostazioni DND**

Seleziona DND nel menu Altro per accedere alla pagina delle impostazioni DND. Sono disponibili le seguenti opzioni.

- DND: abilita immediatamente la modalità DND.
- Attivazione automatica: abilita automaticamente DND quando ti addormenti indossando il dispositivo.
- Disattiva DND: disabilita DND.
- 1 ora: entra immediatamente in modalità DND per 1 ora dall'ora corrente.
- 2 ore: entra immediatamente in modalità DND per 2 ore dall'ora corrente.
- 3 ore: entra immediatamente in modalità DND per 3 ore dall'ora corrente.
- Personalizza: consente di impostare il periodo DND.

Dopo che la modalità DND è stata abilitata, il dispositivo non vibra più quando riceve chiamate in arrivo, notifiche SMS, notifiche app, notifiche e-mail o promemoria. Gli altri avvisi non sono interessati.

### <span id="page-15-0"></span>**Sveglia**

Puoi disattivare o attivare le sveglie direttamente sulla schermata del dispositivo oppure aggiungere o modificare le sveglie nell'app associata. È possibile impostare un massimo di 10 sveglie sul dispositivo.

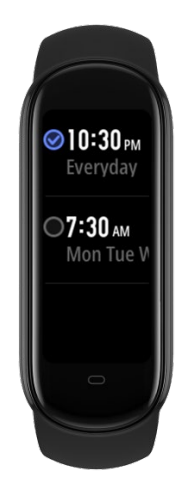

Quando arriva l'ora della sveglia, il dispositivo vibra. Puoi toccare il pulsante Stop per interrompere la sveglia o toccare il pulsante Snooze o premere il pulsante del dispositivo per attivare la modalità snooze. In modalità snooze, il dispositivo vibra ogni 10 minuti e chiude la sveglia dopo la sesta vibrazione, se non tocchi il pulsante Stop.

Se non ti senti a tuo agio con l'intensità della vibrazione, puoi andare in **Profilo** Amazfit Band  $5 >$  Sveglia per personalizzare l'intensità della vibrazione nell'app associata.

#### <span id="page-15-1"></span>**Fotocamera**

Impostazioni della fotocamera

Telefono cellulare Android: vai in Profilo > Amazfit Band 5 > Laboratorio > Impostazioni fotocamera nell'app associata per associare il telefono con il dispositivo. Telefono cellulare iOS: dopo aver associato il dispositivo, fai clic su Associa nel popup. Se il dispositivo non è associato al momento dell'associazione iniziale, tocca Fotocamera per andare alla pagina della fotocamera sul dispositivo, quindi apri l'app e fai clic su Associa nel popup.

Operazioni con la fotocamera

Dopo aver completato l'associazione seguendo le istruzioni precedenti, apri prima l'app fotocamera associata. Sul dispositivo, accedi alla pagina della fotocamera, quindi fai clic su Fotocamera per completare il controllo remoto dell'app fotocamera associata. Lo stato di scatto della foto è mostrato nella figura seguente:

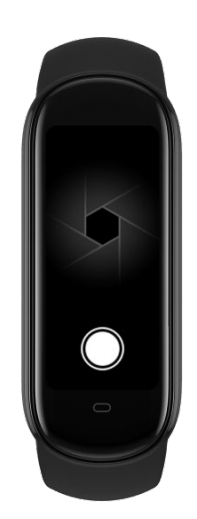

# <span id="page-16-0"></span>**Orologio universale**

Puoi modificare e aggiungere fusi orari e regolare la loro sequenza nell'app associata in modo che i fusi orari possano essere visualizzati nell'app dell'orologio universale. Per personalizzare i fusi orari visualizzati nell'orologio universale in base alle tue preferenze personali, vai nell'impostazione Profilo > Amazfit Band 5 > Orologio universale nell'app associata, quindi seleziona i fusi orari in base alle tue esigenze. Dopo aver completato le impostazioni, puoi visualizzare sul dispositivo i dati corrispondenti a ciascuna città.

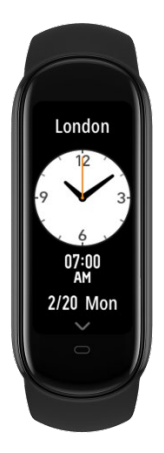

# <span id="page-16-1"></span>**Calendario**

Il calendario viene visualizzato solo quando la lingua è impostata sul cinese semplificato o sul cinese tradizionale.

La pagina del calendario mostra le date solari e lunari, l'anno e le informazioni sulle festività. Scorri in su/giù nella pagina dei dettagli per visualizzare i giorni passati e futuri.

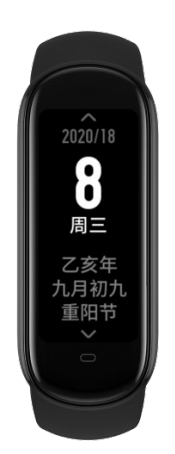

# <span id="page-17-0"></span>**Cronometro**

Il cronometro viene utilizzato per registrare i tempi. Il valore massimo è 99:59. Quando è in esecuzione, puoi toccare il pulsante con la bandiera per contrassegnare un tempo intermedio o toccare il pulsante di pausa per sospendere il cronometraggio. Un cronometro in pausa può essere ripreso o terminato. Quando il cronometro è in esecuzione in background, viene visualizzata l'icona corrispondente.

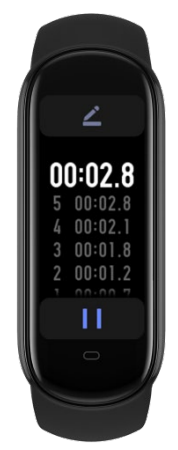

# <span id="page-17-1"></span>**Timer**

Il dispositivo vibra quando il timer scade. La durata massima del timer è 99:59. Il timer non può avviare un conto alla rovescia se è impostato su 00:00. Durante il conto alla rovescia, puoi toccare il pulsante di pausa per mettere in pausa il conto alla rovescia. Un timer in pausa può essere ripristinato o terminato.

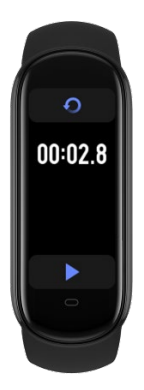

# <span id="page-18-0"></span>**Musica**

Per usare la funzione musica, assicurati che il dispositivo sia connesso al telefono. Quando il telefono riproduce musica, la pagina Musica del dispositivo visualizza le informazioni sulla musica riprodotta. Puoi mettere in pausa la riproduzione o passare alla traccia successiva o precedente sul dispositivo. Puoi anche premere i pulsanti + e - per regolare il volume.

Attualmente sono supportati i seguenti lettori:

- In Cina: lettori musicali nativi, KuGou, QQMusic, NetEase Cloud Music, Kuwo & Kuwo HD, Xiami Music, Lizhi e Dragonfly FM
- Fuori dalla Cina: lettore musicale nativo iOS/Android, Apple Music, Spotify, Pandora, SoundCloud, GoMusic, Google Play Music, AudioMack, iHeartRadio, Samsung Music e SirusXM

Per una migliore esperienza utente, assicurati che:

Il dispositivo e il telefono siano associati tramite Bluetooth se stai utilizzando un dispositivo iOS.

Concedi l'autorizzazione alla lettura delle notifiche nell'app associata se utilizzi un dispositivo Android. Per abilitare la funzione musicale, vai alle impostazioni  $\frac{Profit}{Problem}$ Amazfit Band 5 > Display orologio nell'app associata, quindi fai clic su Abilita nella barra di stato.

Nota: l'esperienza dell'utente con questa funzione potrebbe essere influenzata da problemi di compatibilità nel sistema Android e nei lettori musicali.

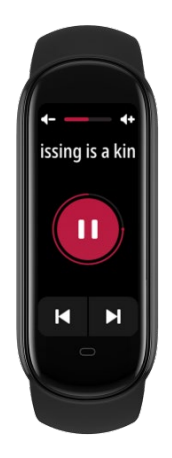

### <span id="page-19-0"></span>**Silenzioso**

Questo menu è disponibile solo per i dispositivi Android.

Puoi scegliere *Altro* > Silenzioso sul dispositivo e attivare o disattivare la modalità silenziosa per il telefono.

Nota: assicurati che il dispositivo e il telefono siano connessi quando usi questa funzione.

#### <span id="page-19-1"></span>**Trova il mio telefono**

Puoi trovare il tuo telefono dal dispositivo tramite la connessione Bluetooth tra i due dispositivi.

Nota: mantieni l'app associata in esecuzione in background quando usi questa funzione.

#### <span id="page-19-2"></span>**Quadrante**

#### **Cambia il quadrante sul dispositivo**

 Nella pagina del quadrante, premi a lungo lo schermo per accedere rapidamente alla pagina di modifica del quadrante e scegli un quadrante che ti piace.

In alternativa, puoi andare su  $\text{Altro} > \text{Display}$  dispositivo sul dispositivo, scegliere un quadrante che ti piace e toccare lo schermo per confermare la selezione.

#### **Cambia il quadrante nell'app associata**

• Ouadrante online:

Per sostituire il quadrante con un quadrante online, apri l'app, vai in *Profilo* > Amazfit Band 5 > Watch Face Mall, scarica un quadrante dal centro quadranti, quindi sincronizzalo con il dispositivo.

Quadrante con foto:

Per sostituire il quadrante con un quadrante con foto, apri l'app, vai in **Profilo** > Amazfit Band  $5 > Negozio$ , scegli un quadrante che ti piace, vai alla pagina dei dettagli del quadrante, sostituisci il quadrante con la foto che preferisci e sincronizza la foto con il dispositivo.

### **Quadrante modificabile**

Il dispositivo ha due quadranti incorporati che possono essere modificati. Puoi modificare gli elementi da visualizzare sul quadrante come segue.

- Premi a lungo la pagina del quadrante per andare alla pagina dell'elenco dei quadranti e selezionare un quadrante integrato.
- Tocca Impostazioni sull'anteprima del quadrante per andare alla pagina delle impostazioni del quadrante modificabile.
- Seleziona e tocca un elemento della pagina oppure scorri verso l'alto o verso il basso per passare da un elemento all'altro.
- Premi a lungo sullo schermo per salvare il quadrante personalizzato.

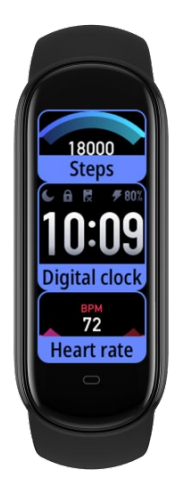

# <span id="page-20-0"></span>**Impostazioni**

Sono disponibili i menu Luminosità, Blocca schermo, Riavvia, Reset fabbrica, Regolazione e Info nella pagina Impostazioni.

 Luminosità: premi i pulsanti "+" e "-" per regolare tra cinque livelli di luminosità dello schermo.

Se è abilitata la modalità notturna nell'app associata, viene applicata automaticamente la luminosità della modalità notturna durante il periodo di validità della modalità notturna. Se modifichi manualmente la luminosità durante il periodo di validità della modalità notturna, la modifica rimane effettiva solo durante il periodo corrente di modalità notturna e viene ripristinata la luminosità predefinita automaticamente all'inizio del periodo successivo di modalità notturna.

- Blocca schermo: scorri verso l'alto per sbloccare lo schermo del dispositivo quando questa funzione è abilitata.
- Riavvia: riavvia il dispositivo.
- Reset fabbrica: ripristina tutti i dati dopo la conferma. Dopo un reset di fabbrica, l'indirizzo MAC del dispositivo cambia ed è necessario connetterlo di nuovo.
- Regolazione: visualizza informazioni sulla certificazione del dispositivo.
- Info: fornisce la versione del firmware e il MAC Bluetooth del dispositivo.

# <span id="page-21-0"></span>**Avvisi sullo stato del dispositivo**

### **Vibrazione personalizzata**

Gli avvisi sullo stato del dispositivo includono avvisi di chiamata in arrivo, avvisi di inattività, notifiche di obiettivi, avvisi di sveglie del telefono, promemoria di eventi, avvisi e-mail, avvisi SMS e avvisi app.

Vai in Profilo > Dispositivo > Modalità vibrazione nell'app associata, seleziona una categoria di avviso e imposta la modalità di vibrazione personalizzata. Nell'elenco delle modalità di vibrazione, tocca Modifica o Aggiungi per eliminare o aggiungere una modalità di vibrazione personalizzata. Quando viene attivato un avviso sul dispositivo, questo vibra nella modalità di vibrazione personalizzata selezionata. Nota: puoi impostare un massimo di 50 modalità di vibrazione personalizzate.

#### **Avvisi di chiamata in arrivo**

Il dispositivo vibra quando ricevi una notifica di chiamata in arrivo. Tocca Riaggancia nella pagina di avviso per terminare la chiamata oppure tocca Ignora o premi il pulsante del dispositivo per ignorare la chiamata e interrompere la vibrazione. Prima di utilizzare questa funzione, devi abilitare gli avvisi di chiamata in arrivo nell'app associata.

### **Avvisi di inattività**

Il dispositivo vibra quando rileva che sei seduto da molto tempo. Prima di utilizzare questa funzione, devi abilitare gli avvisi di inattività nell'app associata.

### **Notifiche degli obiettivi**

Il dispositivo vibra quando raggiungi i tuoi obiettivi di allenamento quotidiani. Prima di utilizzare questa funzione, devi abilitare le notifiche degli obiettivi nell'app associata.

#### **Attivazione della sveglia del telefono (solo per il sistema MIUI)**

Il dispositivo vibra quando suona una sveglia sul telefono. Questa funzione è supportata solo dal sistema MIUI. Prima di utilizzare questa funzione, devi abilitare gli avvisi delle sveglie del telefono nell'app associata.

#### **Promemoria degli eventi**

Il dispositivo vibra per avvisarti degli eventi programmati. Prima di utilizzare questa funzione, devi abilitare i promemoria degli eventi nell'app associata.

#### **Avviso e-mail**

Il dispositivo vibra quando ricevi e-mail. Prima di utilizzare questa funzione, devi abilitare gli avvisi e-mail nell'app associata.

- Android: per abilitare gli avvisi e-mail, vai in  $\frac{\text{Profit}}{\text{Profit}}$  >  $\frac{\text{Amount}}{\text{Amount}}$  >  $\frac{\text{Average}}{\text{Average}}$ app e aggiungi l'app e-mail. Assicurati che l'app sia in esecuzione in background.
- iOS: per abilitare gli avvisi e-mail, vai in  $Profilo > Amazfit$  Band  $5 > Altro > E$ mail in arrivo e abilita gli avvisi e-mail. Per il sistema iOS, gli avvisi e-mail vengono elaborati dal sistema, il che significa che non è necessario che l'app sia in esecuzione in background.

#### **Avvisi SMS**

Il dispositivo vibra quando il telefono riceve SMS. Prima di utilizzare questa funzione, devi abilitare gli avvisi SMS nell'app associata.

Nota: per il sistema Android, assicurati che l'app sia in esecuzione in background. Per il sistema iOS, gli avvisi SMS vengono elaborati dal sistema, il che significa che non è necessario che l'app sia in esecuzione in background.

#### **Avvisi di notifica delle app**

Il dispositivo vibra e visualizza le notifiche quando il telefono riceve notifiche. Prima di utilizzare questa funzione, devi abilitare gli avvisi di notifica delle app nell'app associata.

### <span id="page-22-0"></span>**Schermata secondaria di allenamento**

Dopo aver avviato il monitoraggio dell'allenamento nella pagina dell'allenamento dell'app associata, i dati relativi all'allenamento vengono visualizzati automaticamente sul dispositivo tramite la connessione tra il dispositivo e il telefono.

# <span id="page-23-0"></span>**Funzione allenamento**

Puoi avviare il monitoraggio dell'allenamento direttamente sul dispositivo. Sono supportati i seguenti sport: corsa all'aperto, tapis roulant, ciclismo, camminata, allenamento, nuoto, ellittica, vogatore, yoga e salto alla corda. Per correre, andare in bicicletta e camminare all'aperto, puoi connettere il dispositivo all'app e utilizzare il GPS del telefono per registrare il percorso di allenamento. Per registrare accuratamente il percorso di allenamento, devi abilitare il servizio GPS sul telefono.

### <span id="page-23-1"></span>**Avvio di un allenamento**

Scorri verso l'alto fino al menu di allenamento nella pagina del quadrante e seleziona un tipo di sport. La pagina dell'allenamento viene visualizzata dopo un conto alla rovescia di 3 secondi.

Per l'allenamento basato sul GPS devi mantenere la connessione tra il dispositivo e il telefono e abilitare il servizio GPS per tracciare il percorso.

#### <span id="page-23-2"></span>**Durante un allenamento**

Durante un allenamento, puoi visualizzare i seguenti dati sul dispositivo:

- Corsa all'aperto: tempo, distanza, ritmo, frequenza cardiaca e zona di frequenza cardiaca
- Tapis roulant: tempo, distanza, ritmo, frequenza cardiaca e zona di frequenza cardiaca
- Ciclismo: tempo, distanza, velocità, frequenza cardiaca e zona di frequenza cardiaca
- Camminata: tempo, distanza, passi, frequenza cardiaca e zona di frequenza cardiaca
- Allenamento: tempo, calorie, frequenza cardiaca e zona di frequenza cardiaca
- Nuoto: tempo, distanza, calorie, bracciate e velocità bracciate
- Ellittica: tempo, calorie, frequenza cardiaca e zona di frequenza cardiaca
- Vogatore: tempo, bracciate totali, calorie, velocità bracciate, tempo bracciata, tempo di rilascio, frequenza cardiaca e zona di frequenza cardiaca
- Yoga: tempo, calorie, frequenza cardiaca e zona di frequenza cardiaca
- Salto alla corda: tempo, salti totali, calorie, frequenza, frequenza cardiaca e zona di frequenza cardiaca

# <span id="page-23-3"></span>**Sospendere/continuare/termina un allenamento**

Premi a lungo il pulsante sul dispositivo per sospendere un allenamento. Viene visualizzata la pagina di pausa. Tocca Continua per continuare l'allenamento oppure tocca Stop e quindi tocca OK nella pagina di conferma per terminare l'allenamento e salvare il registro dell'allenamento.

### <span id="page-24-0"></span>**Visualizzare i dati dell'allenamento**

Visualizzare i dati dell'allenamento corrente:

dopo un allenamento, puoi visualizzare immediatamente il riepilogo dei dati sul dispositivo.

Visualizzare i dati dettagliati degli allenamenti:

dopo un allenamento, puoi connettere il dispositivo all'app e visualizzare tutti i dati cronologici degli allenamenti nel modulo allenamenti dell'app. Puoi toccare un registro di allenamento per visualizzare i dettagli, come il grafico della frequenza cardiaca.

### <span id="page-24-1"></span>**Zona di frequenza cardiaca di allenamento**

Durante un allenamento, il dispositivo calcola l'intervallo di frequenza cardiaca in base alle informazioni personali, determinando di conseguenza l'intensità dell'allenamento. Il dispositivo mostra la zona di frequenza cardiaca nella colonna dei dati della frequenza cardiaca durante l'allenamento. Dopo un allenamento, puoi visualizzare il tempo trascorso in ciascuna zona di frequenza cardiaca nella pagina Dettagli del registro dell'allenamento nell'app associata.

Sono disponibili sei zone di frequenza cardiaca predefinite.

Sono calcolate in base alla frequenza cardiaca massima stimata. La frequenza cardiaca massima è pari a 220 meno l'età dell'utente, la formula utilizzata comunemente.

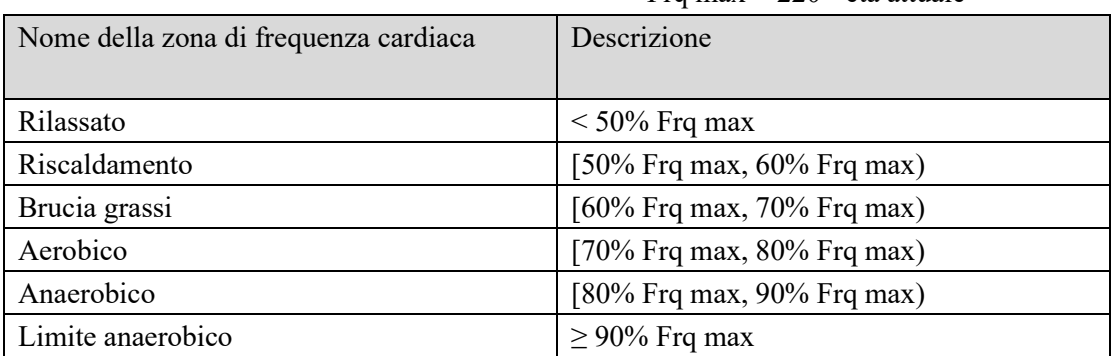

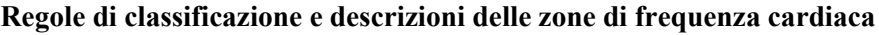

Frq max  $= 220$  - età attuale

# <span id="page-25-0"></span>**Manutenzione del dispositivo**

1. Ti consigliamo di pulire regolarmente il dispositivo e il cinturino con acqua e asciugarli con un panno morbido.

2. Non utilizzare detergenti come sapone, disinfettante per le mani o bagnoschiuma per pulire il dispositivo, per evitare allergie cutanee e corrosione del dispositivo.

3. Pulisci e asciuga il dispositivo subito dopo aver fatto il bagno, dopo aver nuotato o dopo aver sudato mentre lo indossi. Non indossare il dispositivo quando fai il bagno o nuoti a meno che il dispositivo non sia compatibile con queste condizioni. Attenzione

1. Il dispositivo può sopportare una pressione equivalente a quella di 50 m sott'acqua. Puoi indossarlo in piscine e acque poco profonde, ma non puoi indossarlo durante le immersioni o in sauna.

2. Il dispositivo non è impermeabile ai liquidi corrosivi, come soluzioni acide e alcaline e reagenti chimici. Danni o difetti causati da abuso o uso improprio non sono coperti dalla garanzia.